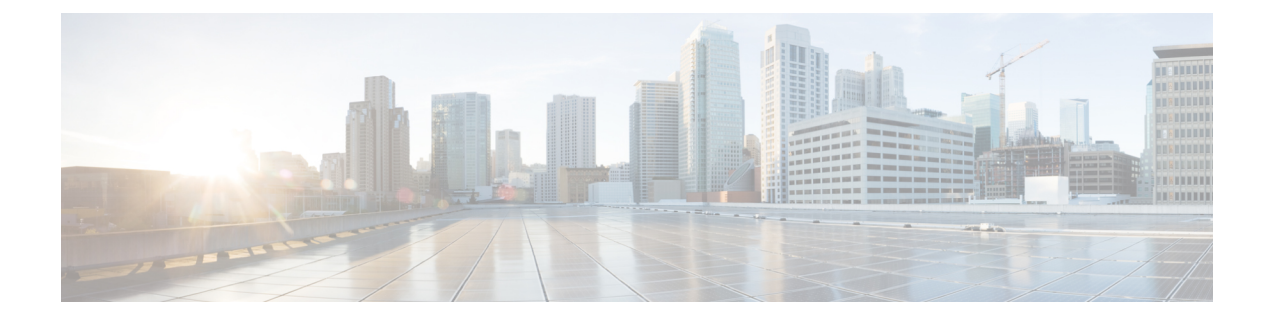

## **Troubleshoot Cisco Smart PHY Installation**

This section provides tips that would help troubleshoot issues with the installation.

• [Troubleshooting,](#page-0-0) on page 1

## <span id="page-0-0"></span>**Troubleshooting**

Make sure that the IP addresses and the virtual machine (VM) names in the configuration file are not currently used, when deploying a new deployer or a new Cisco Smart PHY cluster.

For deployers, the VM name is the same as the deployer name.

For single-node clusters, the VM name is the cluster-name with -ops.

For a multinode cluster, there are 12 VMs. Their names are cluster names with -master-n, -etcd-n, -infra-n, and -ops-n, where n is 1, 2, and 3.

## **Troubleshoot Deploying a New Deployer**

- Check if the VM is created on a vCenter.
- Log into the deployer VM using SSH with the correct username and public key file.

ssh -i <private-key-file> <deployer-user>@<deployer-address>

• Use **kubectl** command to find the internal IP address of the Operation Center service:

kubectl get svc ops-center-smi-cluster-deployer -n smi

- Look for the CLUSTER-IP field in the output. Use it to SSH into the deployer: ssh admin@<cluster-ip> -p 2024
- Check whether the product tar files available in the  $\sigma$ fline-products directory are downloaded to the deployer:

software-package list

## **Troubleshoot Deploying a New Cisco Smart PHY Cluster**

• Check if the configuration for Cisco Smart PHY clusters is pushed to the deployer:

show running-config

• Monitor the deployment status from the deployer:

monitor sync-logs <cluster>

(Press control-C to quit monitoring)

- Check whether the VMs of the cluster are created on the VMware vCenter.
- Log into the cluster VMs using SSH to see if they are accessible.
- For a single-node cluster, log into the -ops VM. For multinode clusters, log into one of the control plane VMs using SSH with the correct username and the SSH private key file.

ssh -i <private-key-file> <cluster-user>@<vm-ip-address>

• Check the Kubernetes cluster using the **kubectl** command.

For example, to check the status of all pods, use the following command:

kubectl get pod --all-namespaces

When all pods are in the Running state, you can log in to the Cisco Smart PHY UI page.